Please update to iClone v8.02 or above.

Go to Edit > Preference > Interface section > Choose Default Language.

( Supported language: English, German, Japanese, Traditional Chinese, Simplified Chinese )

Restart iClone after changing the language.

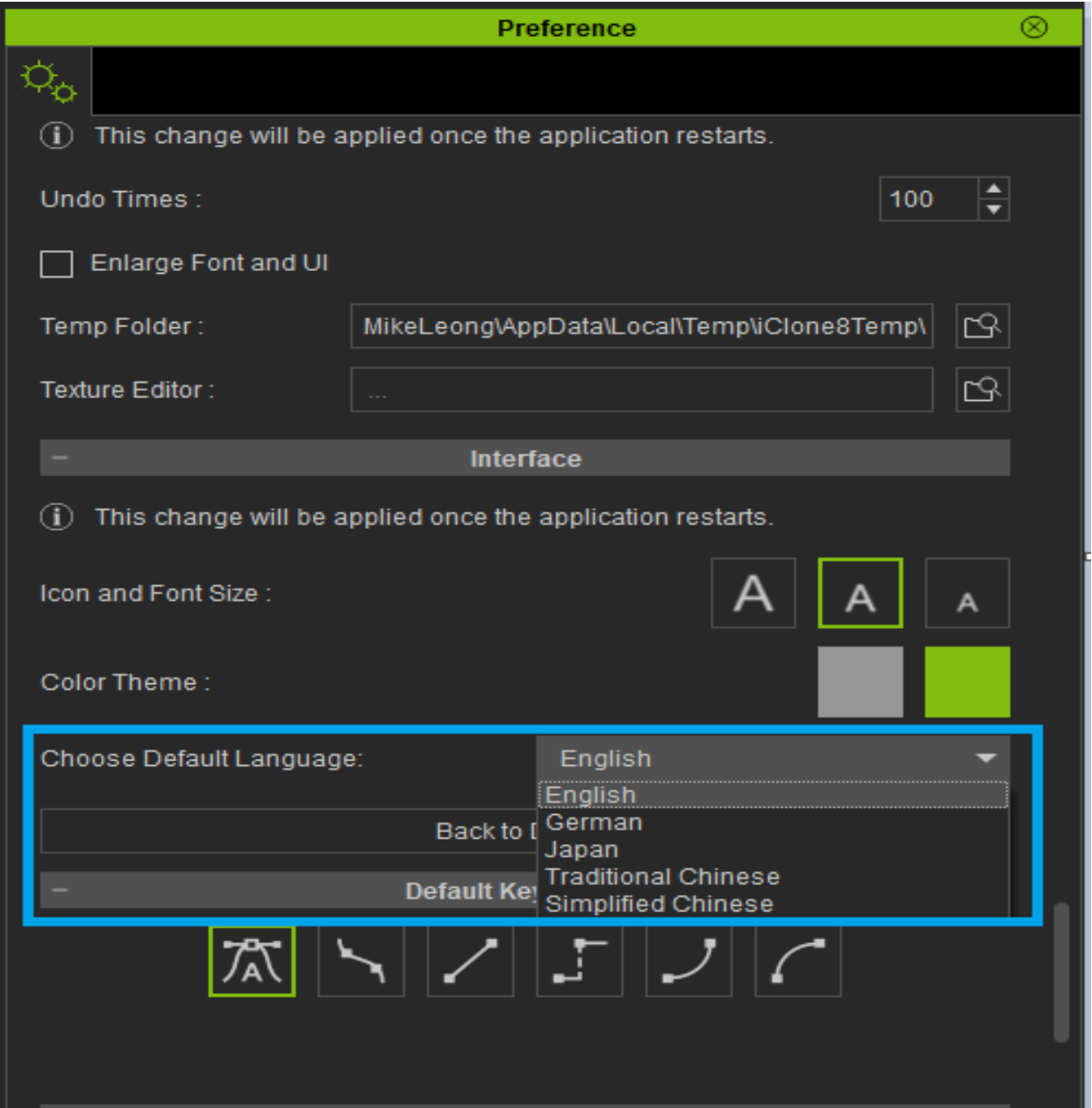

Reallusion FAQ https://kb.reallusion.com/Product/53038/Changing-Language-for-iClone-8